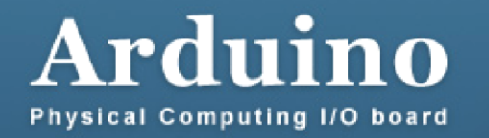

## 20^ parte : Gestire un display a 7 segmenti

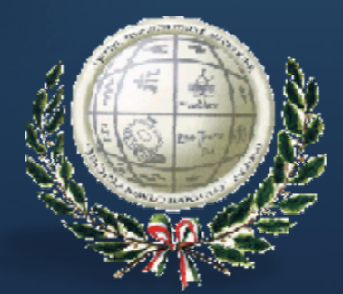

Author: Ing. Sebastiano Giannitto (ITIS "M.BARTOLO" –PACHINO)

**Vediamo come collegare ed utilizzare un display a 7 segmenti 8150 ad anodo comune con Arduino.**

 **Il display <sup>a</sup> <sup>7</sup> segmenti è semplicemente un contenitore di <sup>7</sup> led (più quello del punto che non ho usato), quindi ogni singolo elemento va collegato come se fosse un led indipendente. Ogni led dovrà avere in serie una resistenza (io le ho messe da 330 ohm). Eccolo schema di collegamento collegamento:**

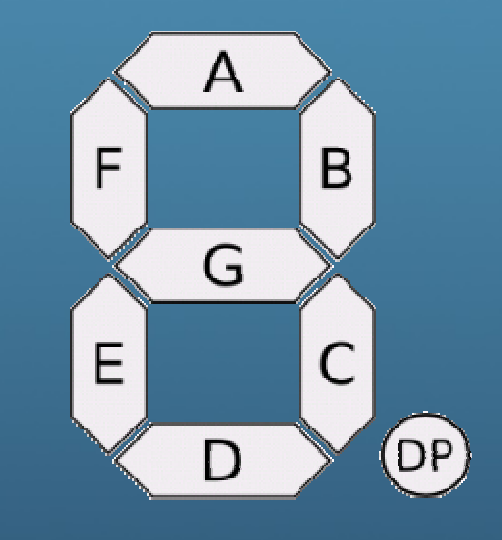

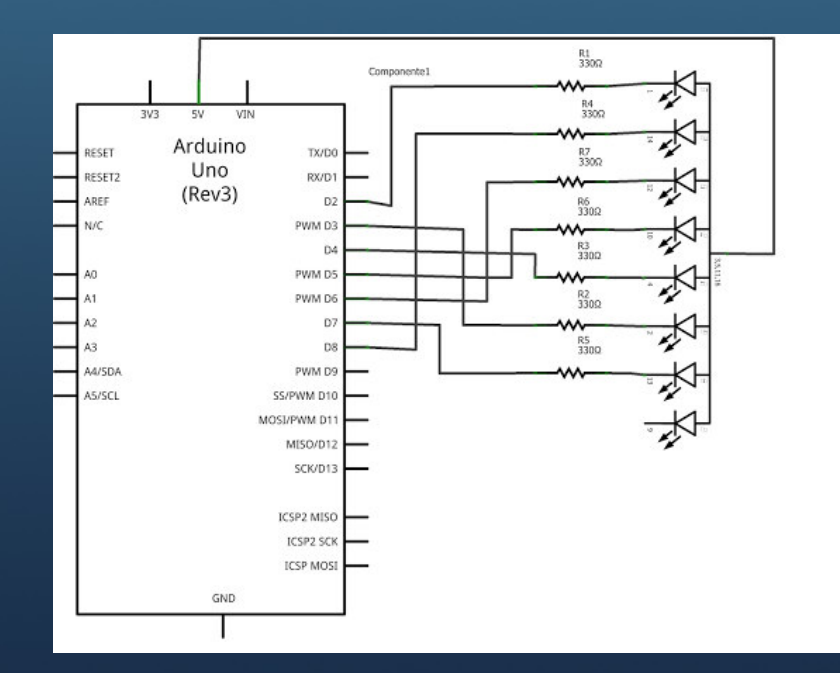

7 Seament1

## **Schema di collegamento**

Se si possiede un display a catodo comune dobbiamo semplicemente collegare il catodo comune <sup>a</sup> GND(invece l'anodo comune va <sup>a</sup> +5v)

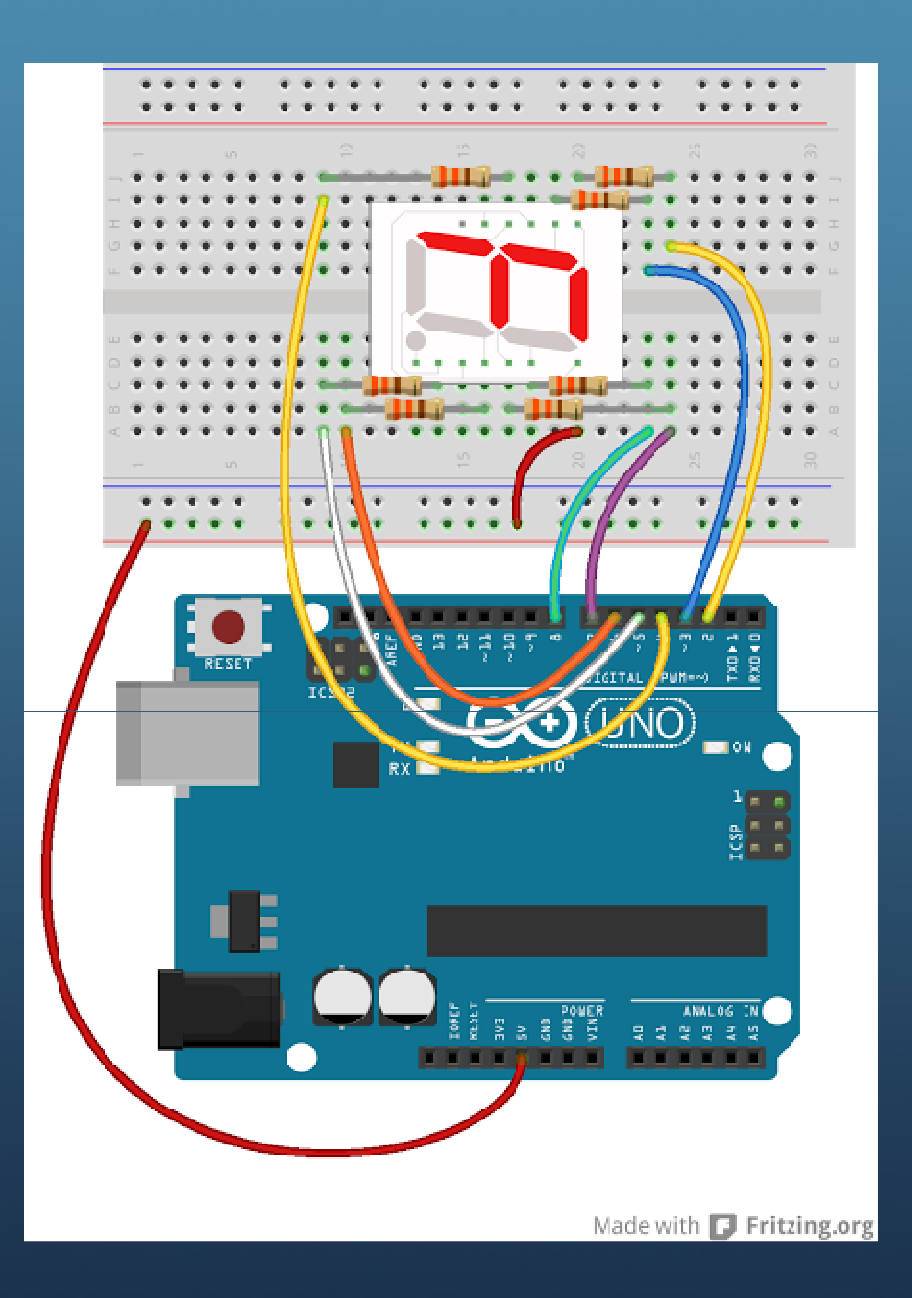

## Il codice

**//pin Arduino: 2,3,4,5,6,7,8 //pin display: a,f,e,d,c,g,b byte seven\_seg\_digits[10][7] = //sketch per display ad anodo comune (es: 5082-7611), se il tuo è di tipo**

 **//"catodo comune" inverti gli "1" con "0" e viceversa.**

```
{
{ 0,0,0,0,0,1,0 }, // = 0
{ 1,1,1,1,0,1,0 }, // = 1
{ 0,1,0,0,1,0,0 }, // = 2
{ 0,1,1,0,0,0,0 }, // = 3
{ 1,0,1,1,0,0,0 }, // = 4
{ 0,0,1,0,0,0,1 }, // = 5
{ 0,0,0,0,0,0,1 }, // = 6
{ 0,1,1,1,0,1,0 }, // = 7
{ 0,0,0,0,0,0,0 }, // = 8
{ 0,0,1,1,0,0,0 } // = 9};
```
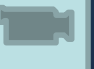

https://www.youtube.com/watch?v=XbsPEmHbKIs

**void setup() { pinMode(2, OUTPUT); pinMode(3, OUTPUT); pinMode(4, OUTPUT);pinMode(5, OUTPUT);pinMode(6, OUTPUT); pinMode(7, OUTPUT);pinMode(8, OUTPUT); pinMode(9, OUTPUT);writeDot(0); }**

```
void writeDot(byte dot) {digitalWrite(9, dot);}
```

```
void sevenSegWrite(byte digit) {byte pin = 2;
for (byte segCount = 0; segCount < 7; 
++segCount) { digitalWrite(pin, 
seven_seg_digits[digit][segCount]);++pin; }}
```

```
void loop() {
for (int i = 0; i < 10; i++) {delay (1000);sevenSegWrite(i);}
```
**}**